# **Flotilla**

# **Hoe kuis ik de lijst van merken en modellen op?**

Wanneer u Flotilla een hele tijd gebruikt kan het voorkomen dat er merken en modellen in uw database zitten die dubbel zitten of niet meer worden gebruikt. Denk maar aan VW en Volkswagen. Beide betekenen hetzelfde maar zijn voor Flotilla 2 verschillende merken.

Flotilla kan u helpen om de lijst van merken en modellen op te schonen. De gemakkelijkste manier om een merk dat u niet meer gebruikt op te schonen, is het te verwijderen.

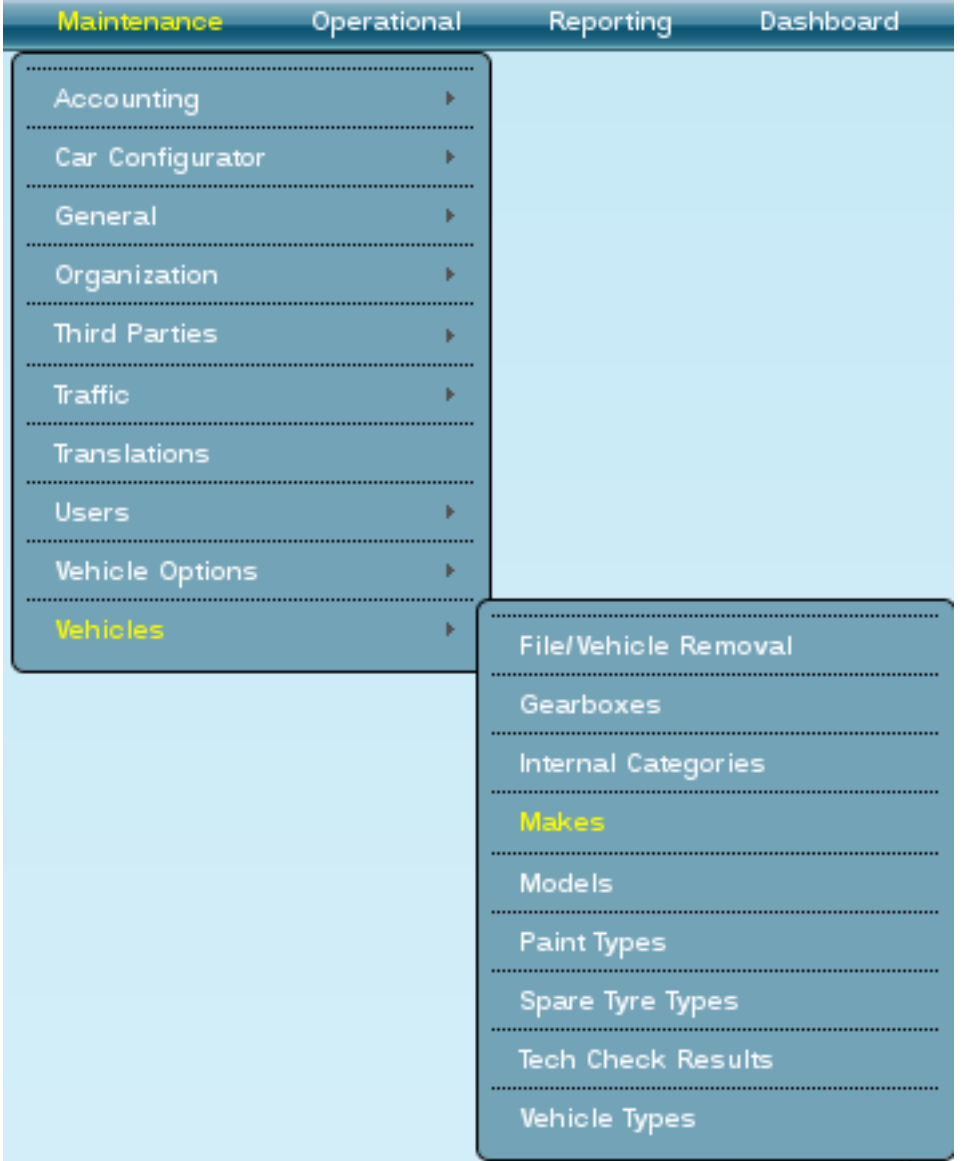

Navigeer naar het menu Maintenance - Vehicles en klik op Makes.U krijgt nu een overzicht van al uw merken die gebruikt zijn in Flotilla.

# **Flotilla**

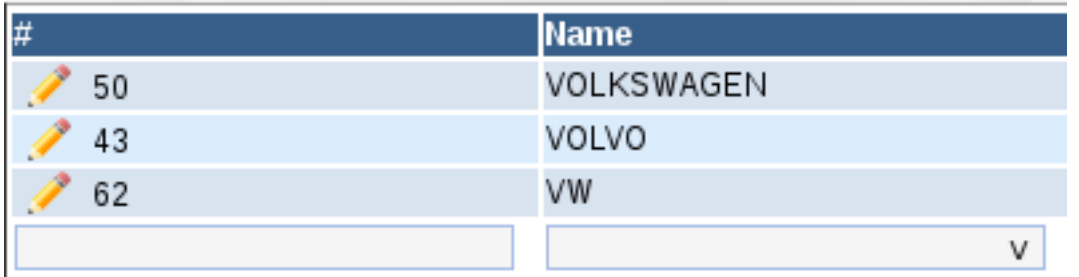

Showing records 0 to 10 from a total of 3 records

In bovenstaand voorbeeld zal u VW willen verwijderen en enkel VOLKSWAGEN blijven gebruiken. Om VW te verwijderen opent u het merk door op het potloodje te klikken. Klik daarna op de verwijder toets.

In veel gevallen zal u echter een melding krijgen dat het merk nog steeds gebruikt wordt door 1 of meerdere gevallen.

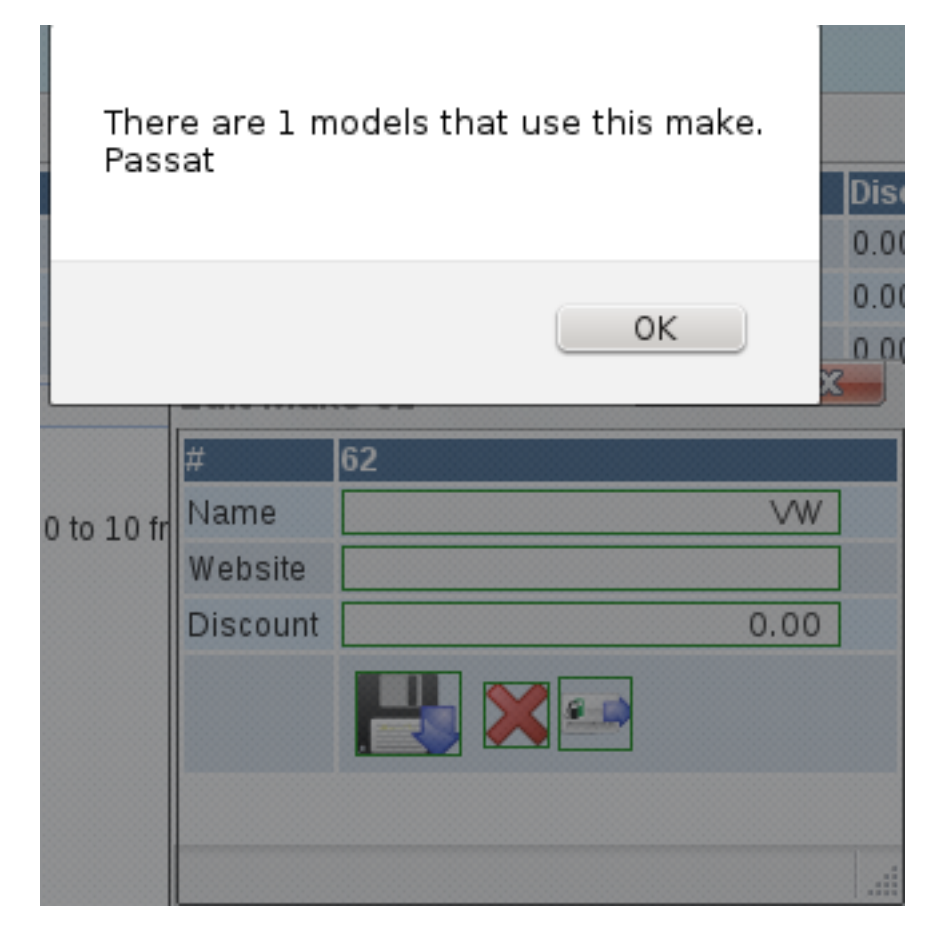

Normaal gezien zou u nu alle modellen (in het geval van de VW Passat) moeten verplaatsen naar een ander merk. (Bijvoorbeeld VOLKSWAGEN). Ook hier kan Flotilla u helpen.

Onderaan het merk bewerk scherm ziet u de knoppen "Opslaan", "Verwijderen" en als laatste "Transfer". De knop "Transfer" zal alle modellen die aan het merk hangen transfereren naar een ander merk. Dit is vooral handig wanneer het om veel modellen gaat.

### **Flotilla**

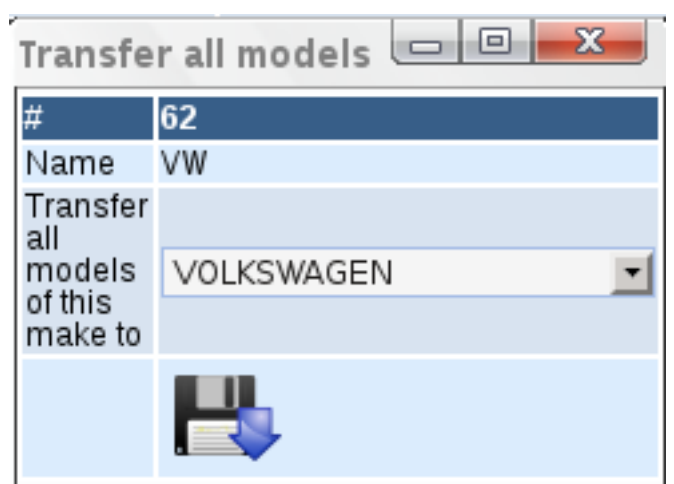

Klik op de transfer knop. Een transfer scherm opent waar u een nieuw merk kan kiezen waarop de onderliggende modellen op geplaats moeten worden. Klik op "Opslaan".

U kan daarna, indien u wenst, het merk verwijderen. Het systeem zal nu geen foutmelding meer geven over het bestaan van gekoppelde modellen, deze hangen nu namelijk aan een ander merk. Unieke FAQ ID: #1037

Auteur: Matthias Van Woensel Laatst bijgewerkt:2019-05-20 09:48